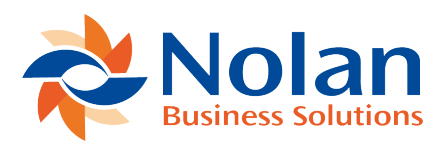

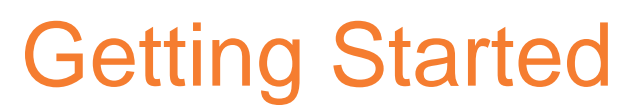

Last updated: September 5, 2022

The General Ledger Interface uses an Import Definition to control the interface of data in a text file into the Dynamics GP General Ledger.

Before creating an Import Definition, it is useful to know the layout of your source file, and know which fields you wish to import.

If you are going to translate values (such as external account numbers into Dynamics GP account numbers), it is advisable to use the Code Table Maintenance (found on the Financial Cards menu) to create a code table of the values.

Once you know the file details, and have created any code tables you need, the import definition can then be created.

This is done using the Import Definition window (also on the Financial Cards menu).

When the definition is correctly set up and saved, you are ready to import your data.

The following list of Dynamics GP fields is currently supported. These are the fields that will contain the imported data in Dynamics GP:

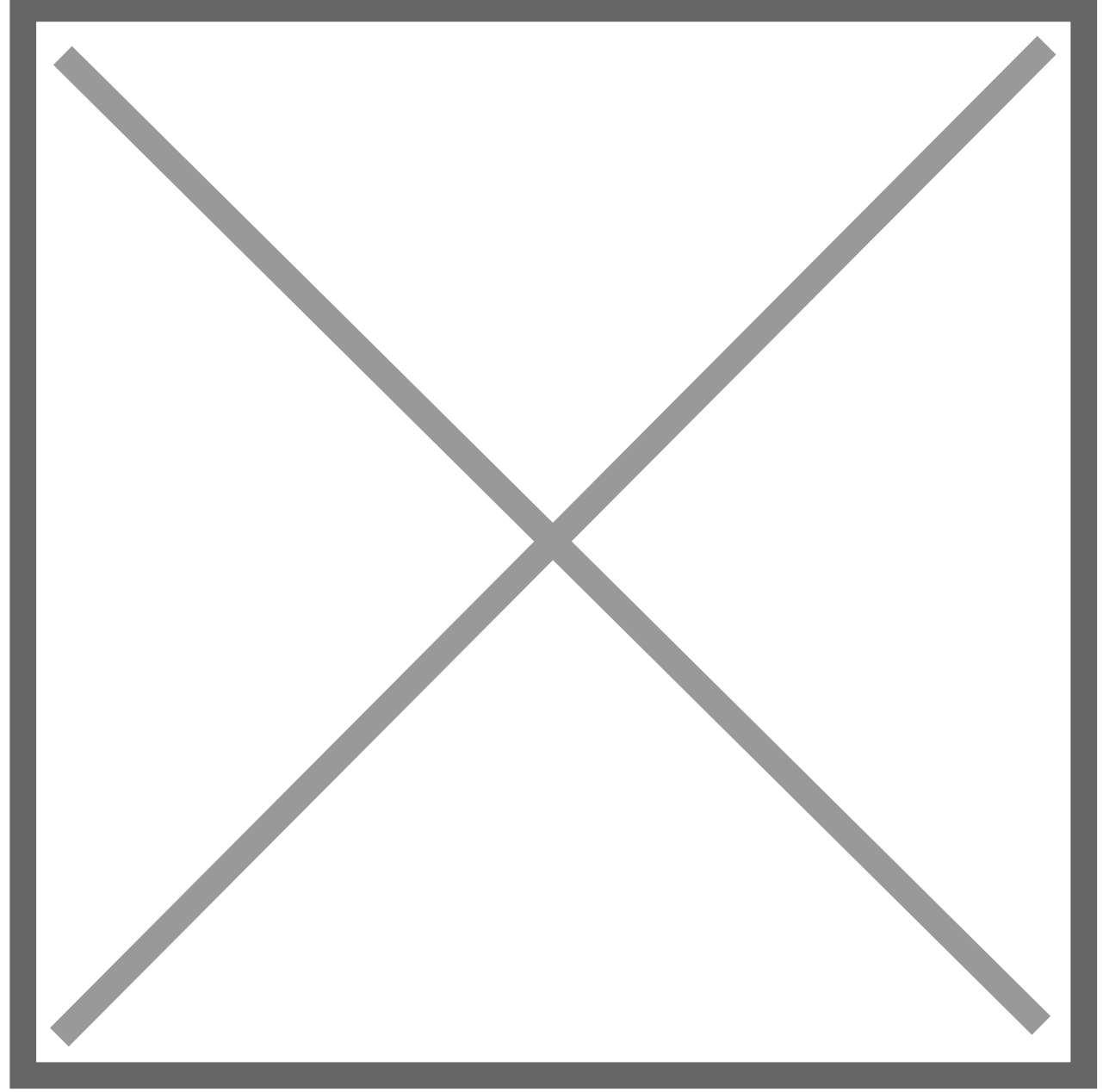

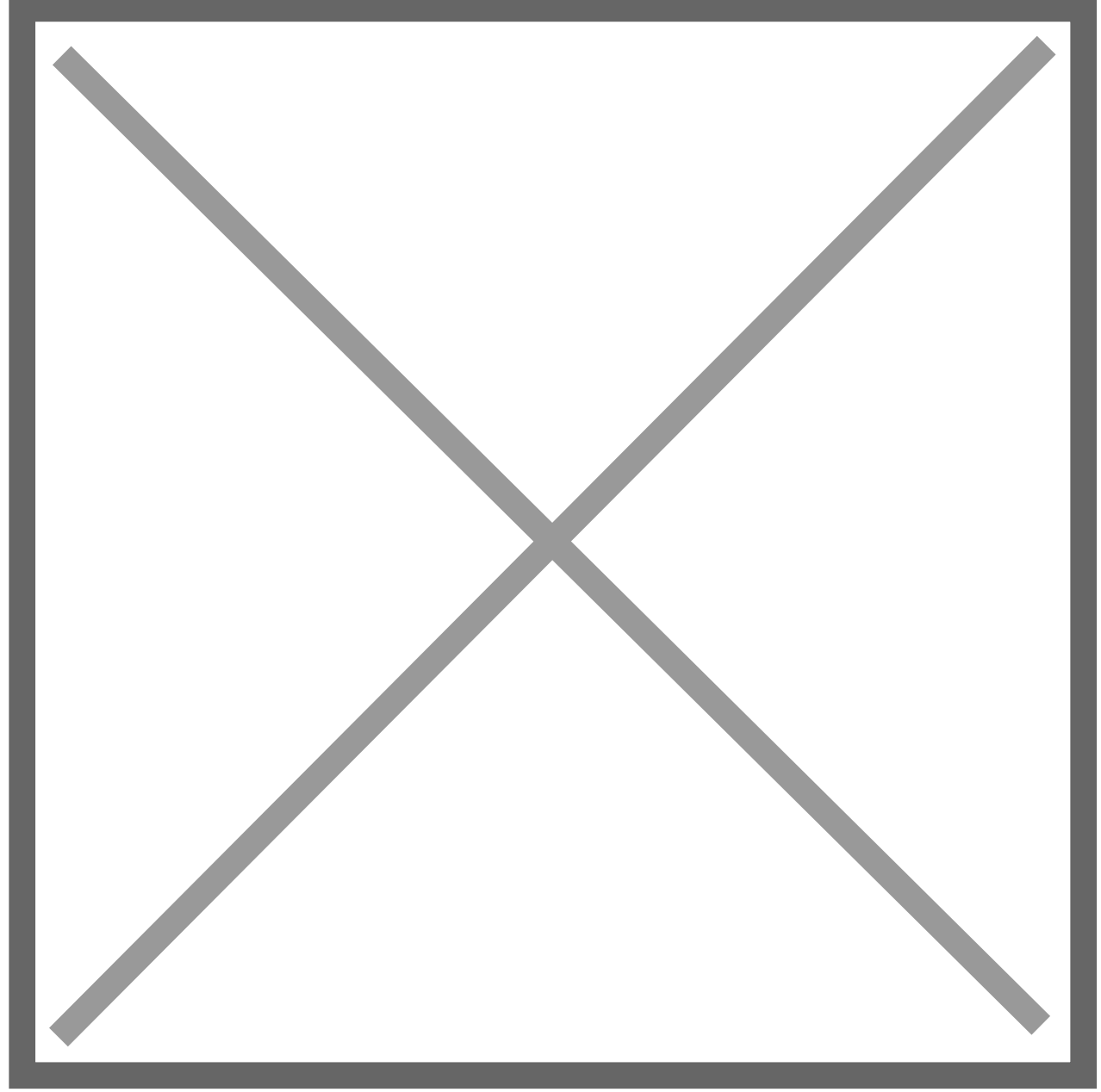